Updated 12/2023 To-Do Items 9.2

## **Checking For To Do Item(s)**

To check for To Do's, click on the Holds & To Do's tile.

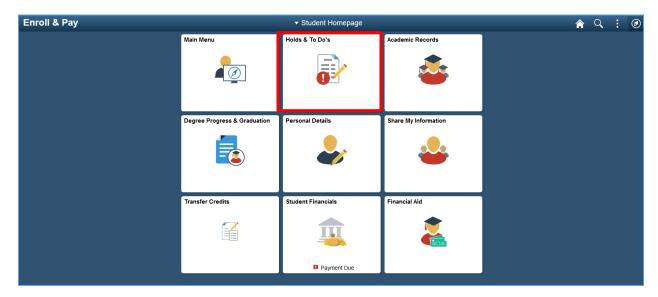

If the student selects the To-Do's page, the student will see any To Do item(s) that need to be completed. Click the row to see what actions need to be taken to resolve the item.

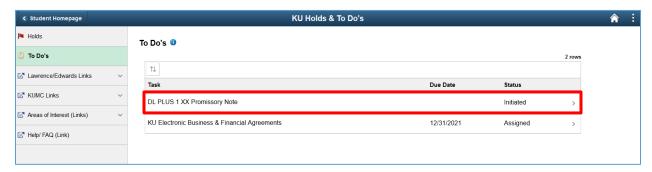

Updated 12/2023 To-Do Items 9.2

The box that appears contains instructions on how to resolve the item. Once the item is resolved, the To Do item will no longer display on the page.

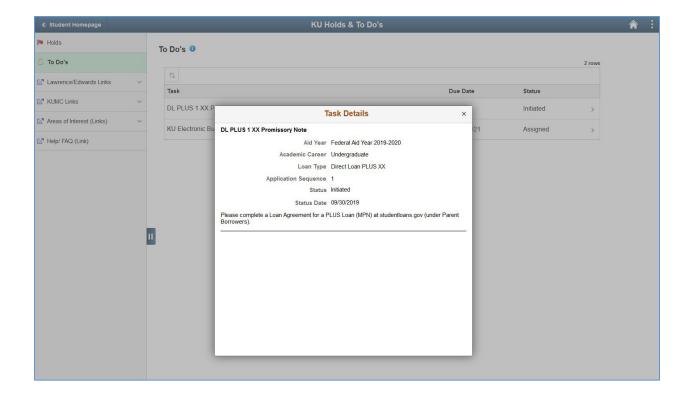